## **Libraries**

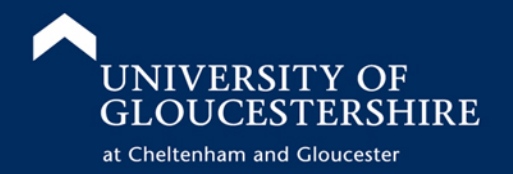

## **Linked Full Text & FindIt on Discovery Service**

Some of the journal articles listed in your search results on Discovery Service will be available as Linked Full Text. This means that the article is available on a different database and if you are off-campus you may need to log-in to the new database to access the full-text.

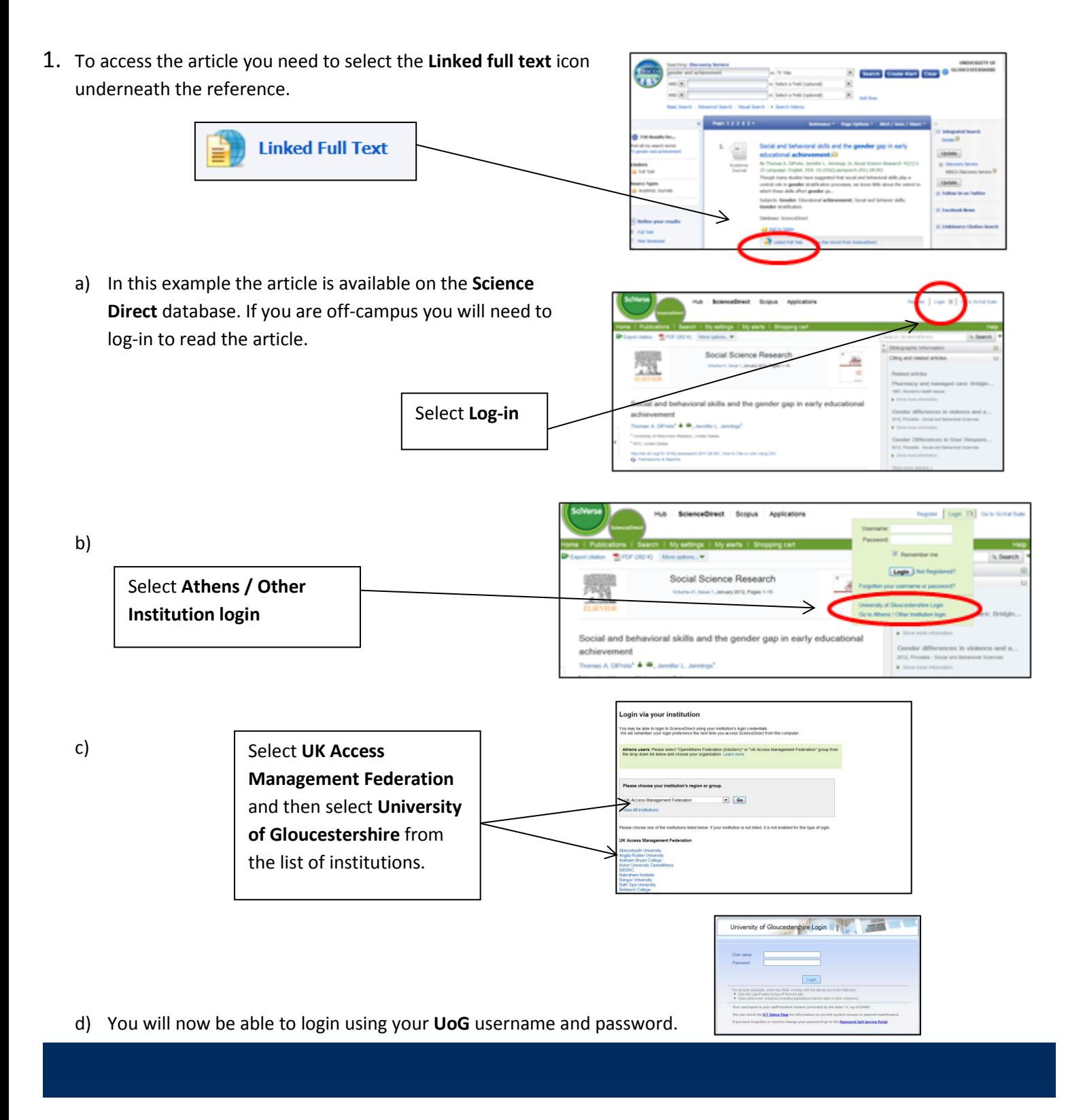

e) The first time that you use Science Direct off-campus you will be prompted to **Activate Personalization.** This requires you to register with Science Direct and enables you to save your searches and set up alerts. Once you

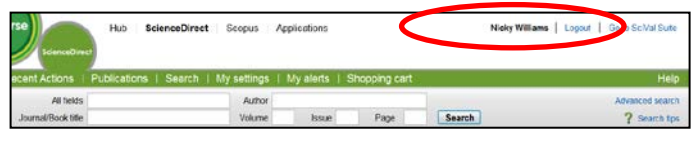

have registered your name will appear on the top right of the screen.

**You may also be directed to publishers' websites, if you are off-campus always look for a link that says Institutional or Shibboleth log-in.**

## **2. FindIt**

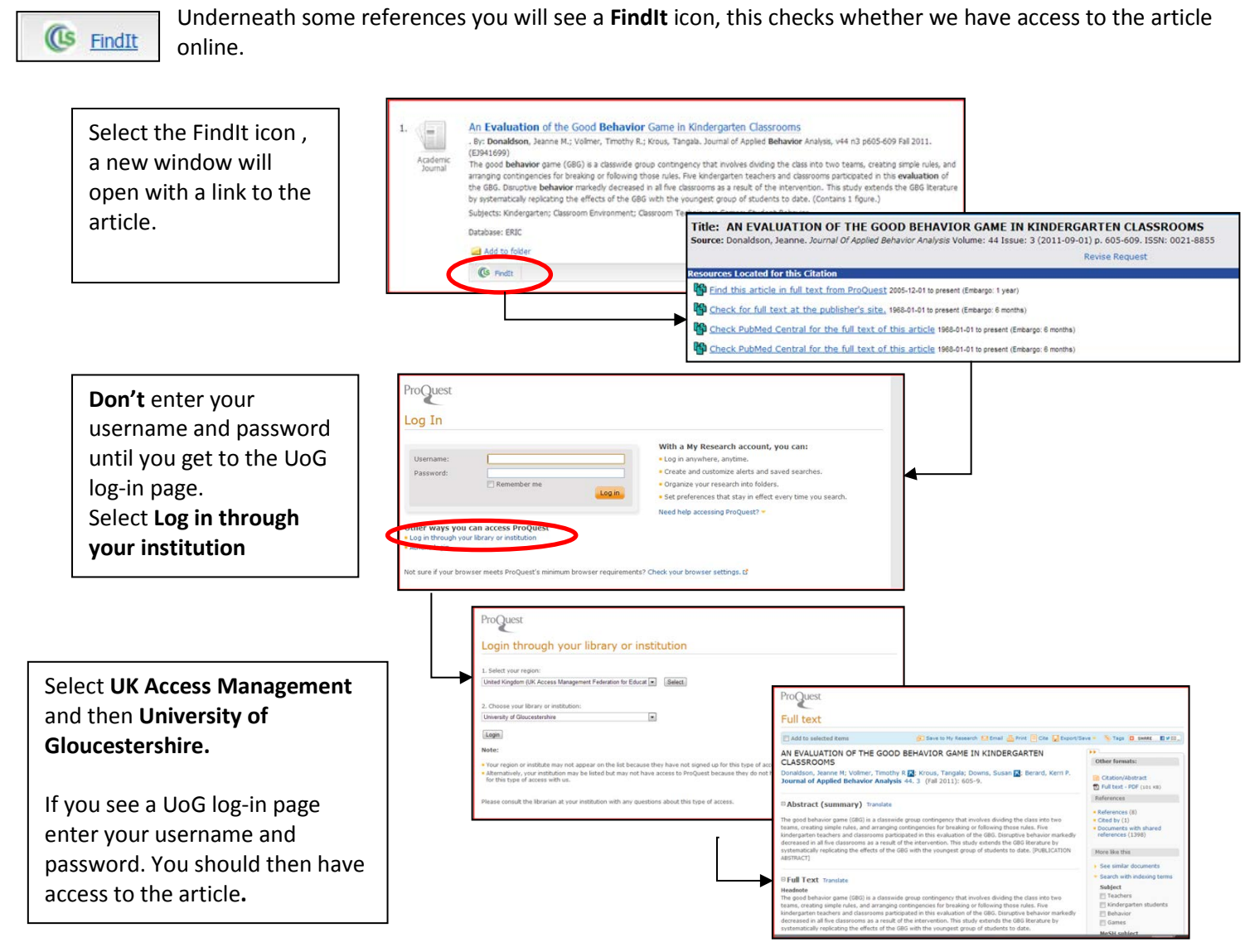

In this example we have accessed an article on the Proquest ABI/Inform database but most other databases follow a similar log-in procedure.

## **3. Inter-Library Loans**

If the article is not available online you can place an **Inter-Library Loan** request for the article on the OPAC [http://opac.glos.ac.uk](http://opac.glos.ac.uk/) There is a charge for this service for undergraduates and taught postgraduates so before placing an ILL request please:

- Check whether the library holds the print version of the journal by using the **Journals Search** option on the OPAC
- Use a search engine to see if you can find the article on the Internet.

Further information about ILLs can be found at [https://infonet.glos.ac.uk/departments/lis/Guides/Inter-](https://infonet.glos.ac.uk/departments/lis/Guides/Inter-Library%20Loans.pdf)[Library%20Loans.pdf](https://infonet.glos.ac.uk/departments/lis/Guides/Inter-Library%20Loans.pdf)